# NT イベントビューアとは何か

### 目次

[概要](#page-0-0) [前提条件](#page-0-1) [要件](#page-0-2) [使用するコンポーネント](#page-0-3) [表記法](#page-0-4) [Windows NT イベント ビューア](#page-0-5) [関連情報](#page-2-0)

### <span id="page-0-0"></span>概要

Microsoft Windows NT イベント ビューアは、Windows NT オペレーティング システムの一部で す。 イベント ビューアを使用すると、システム、セキュリティ、アプリケーションなどに関連す るイベントやエラーの監視と管理を行えます。 Windows NT イベント ビューアは、全電源障害な どの重大なイベントや、ログイン時のパスワードの誤入力などの軽微なイベントを記録するレポ ジトリです。

### <span id="page-0-1"></span>前提条件

#### <span id="page-0-2"></span>要件

このドキュメントに関する固有の要件はありません。

#### <span id="page-0-3"></span>使用するコンポーネント

このドキュメントは、特定のソフトウェアやハードウェアのバージョンに限定されるものではあ りません。

#### <span id="page-0-4"></span>表記法

ドキュメント表記の詳細は、『<u>シスコ テクニカル ティップスの表記法</u>』を参照してください。

## <span id="page-0-5"></span>Windows NT イベント ビューア

Microsoft Windows NT イベント ビューアを開く手順は、次のとおりです。

デスクトップで、[Start] > [Programs] > [Administrative Tools] > [Event Viewer] の順にクリ 1.ックします。

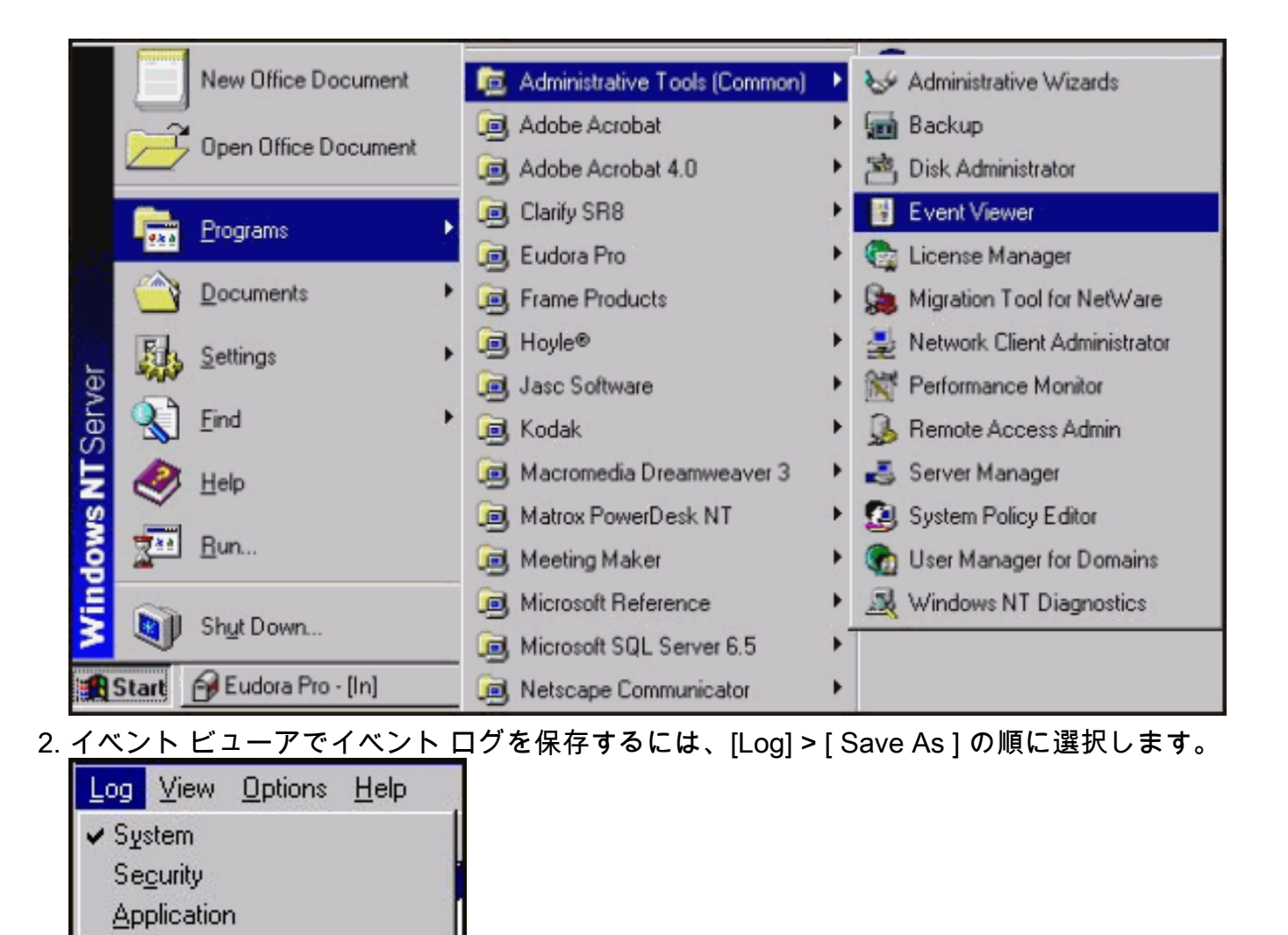

Open... Saye As...

Exit

Clear All Events Log Settings...

Select Computer...

Alt+F4

Save As ダイアログ ボックスが表示されます。

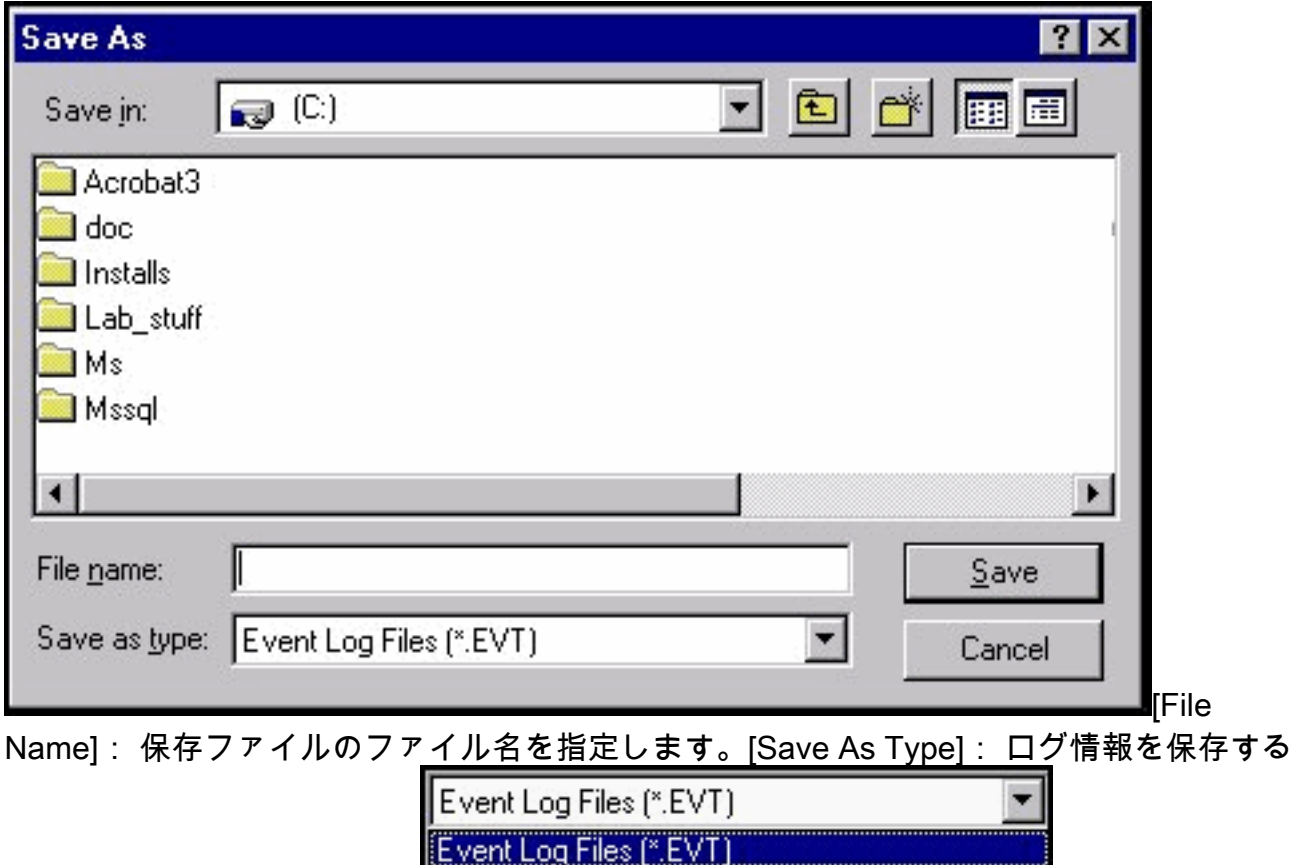

3. Event Log サービスは Windows NT の起動時に自動的に開始されます。 Event Log サービス を停止するには、コントロール パネルの Services ツールを使用します。

ファイル形式を指定します。 Event Log

Windows NT Workstation 上のイベント ビューアを使用して開けます。Text

Text Files (\*.TXT)

一覧表示されます。 フォルダを開くには、フォルダ名をクリックします。

Files(\*.EVT):イベント ログ ファイルが作成されます。 このファイルは任意の Microsoft

Files(\*.TXT):メモ帳などのアプリケーションで開けるテキスト ファイルが作成されます 。[Comma Delim. Text (\*.TXT)]:スプレッドシートなどの別のアプリケーションで情報を使 用する場合。[Save in]: 下矢印をクリックすると、コンピュータ上の使用可能なフォルダが

詳細については、Microsoft Windows NT イベント ビューアのヘルプを参照してください(メニュ ー バーで、[Help] > [Contents] の順にクリックします)。

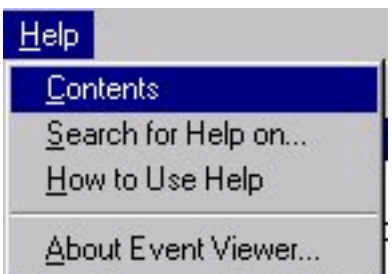

### <span id="page-2-0"></span>関連情報

● [テクニカルサポート - Cisco Systems](//www.cisco.com/cisco/web/support/index.html?referring_site=bodynav)